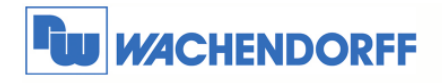

# Technical Note 0202 eWON **Mobilfunk**

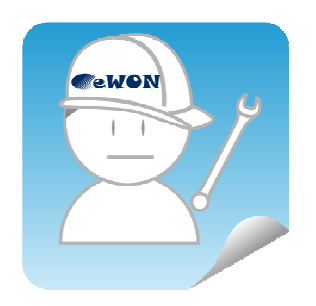

© Copyright by Wachendorff Prozesstechnik GmbH & Co. KG, Industriestraße 7, D-65366 Geisenheim, Tel.: 06722/9965-20, Fax.: -78 Angaben ohne Gewähr Irrtümer und Änderungen vorbehalten. Stand 04/2013

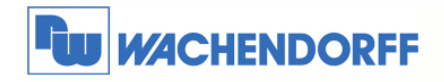

# Inhaltsverzeichnis

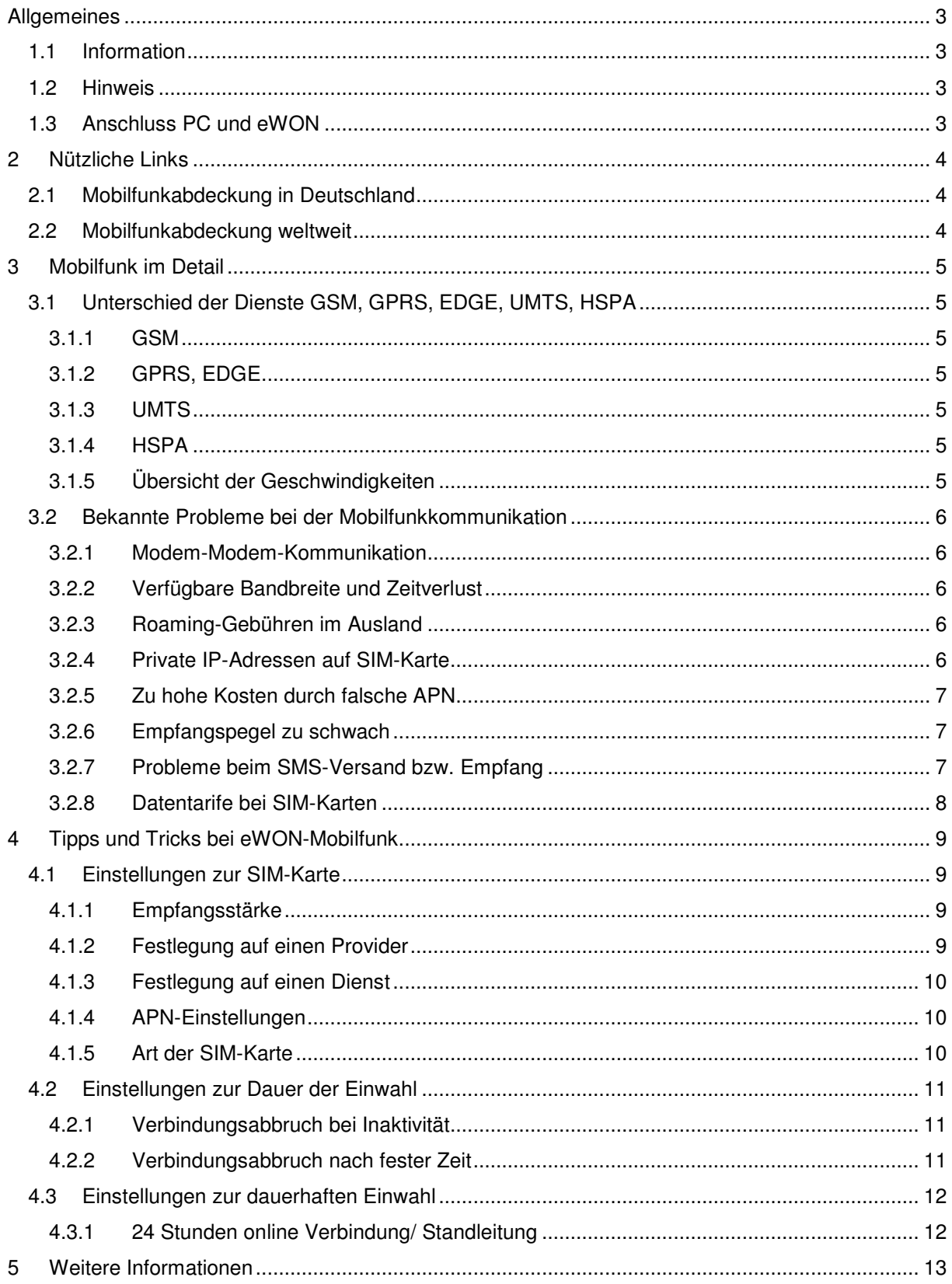

© Copyright by Wachendorff Prozesstechnik GmbH & Co. KG, Industriestraße 7, D-65366 Geisenheim, Tel.: 06722/9965-20, Fax.: -78 Angaben ohne Gewähr Irrtümer und Änderungen vorbehalten. Stand 04/2013

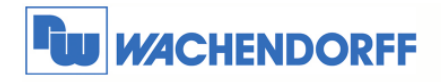

# **Allgemeines**

## **1.1 Information**

Diese Technical Note dient allen, die sich im Umgang mit eWON-Routern im Mobilfunkbereich beschäftigen. In dieser Technical Note werden Informationen bezüglich der Netzabdeckung in Deutschland sowie der weltweiten Netzabdeckung dargestellt. Ebenso werden diverse Fragen und Hintergründe beleuchtet.

# **1.2 Hinweis**

Die hier verwendeten Links sind von den einzelnen deutschen Mobilfunkprovidern oder Anbietern von Webseiten angebotene Darstellung. Wachendorff ist nicht für den Inhalt externer Internet-Seiten verantwortlich. Wir haften nicht für die Richtigkeit und Vollständigkeit dieser Angaben. Diese Links sollen Ihnen lediglich einen Hinweis geben, wie die gewünschten Informationen herausgefunden werden können.

Diese Technical Note dient als Beispiel einer funktionierenden Anwendung. Eine Haftung ist für Sach- und Rechtsmängel dieser Dokumentation, insbesondere für deren Richtigkeit, Fehlerfreiheit, Freiheit von Schutz- und Urheberrechten Dritter, Vollständigkeit und/oder Verwendbarkeit – außer bei Vorsatz oder Arglist – ausgeschlossen.

# **1.3 Anschluss PC und eWON**

Um den eWON-Rouer in Betrieb zu nehmen, müssen Sie ihn zunächst mit Ihrem PC/ Laptop verbinden. Dazu gibt es verschiedene Möglichkeiten. Grundsätzlich muss der PC mit einer der LAN-Schnittstellen des eWON verbunden werden.

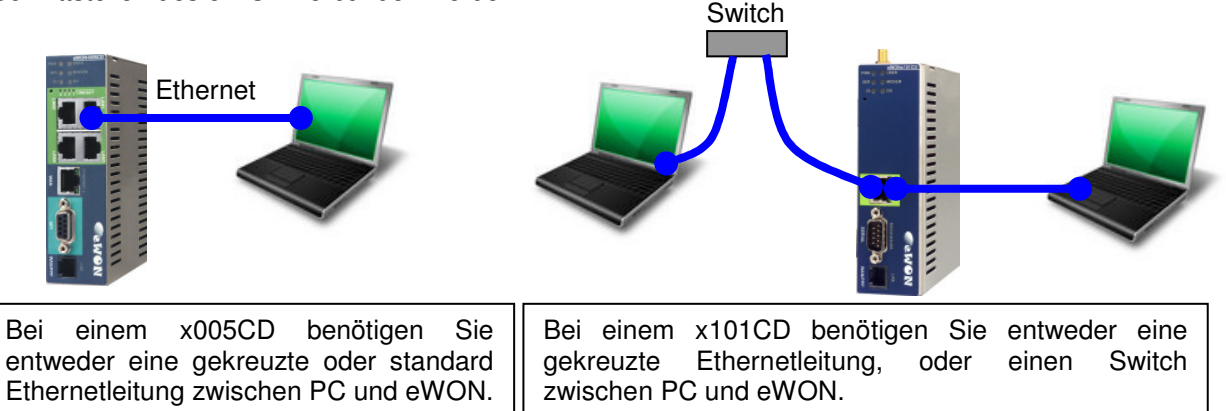

<sup>©</sup> Copyright by Wachendorff Prozesstechnik GmbH & Co. KG, Industriestraße 7, D-65366 Geisenheim, Tel.: 06722/9965-20, Fax.: -78 Angaben ohne Gewähr Irrtümer und Änderungen vorbehalten. Stand 04/2013

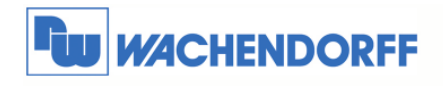

# **2 Nützliche Links**

# **2.1 Mobilfunkabdeckung in Deutschland**

In Deutschland unterscheiden wir zwischen den 4 "großen" Mobilfunkanbietern: T-Mobile, Vodafone, E-Plus und  $O_2$ -Online.

Unter dem folgenden Link können Sie einsehen, welcher Provider welches Netz, wo verfügbar macht. Es gibt dafür eine "zentrale" Stelle im Internet, welche auf die einzelnen Provider verzweigt:

http://www.umts-netzabdeckung.de/

## **2.2 Mobilfunkabdeckung weltweit**

Weltweit gesehen ist es natürlich recht schwierig alle Provider mit deren Netzabdeckung aufzuzeigen. Es gibt eine Vereinigung, genannt GSMA, welche sich zum Ziel gesetzt hat, die weltweite Mobilfunkabdeckung darzustellen und aufzuschlüsseln.

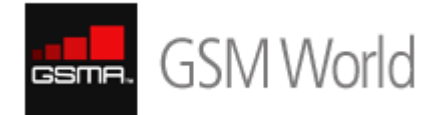

Auf der Webseite der GSMA gibt es verschiedene Karten, auf denen u.a. auch die Netzabdeckung der einzelnen Länder dargestellt wird. Es wird empfohlen die Webseite regelmäßig zu besuchen, da es eben auch immer wieder neue Kartenupdates gibt.

Des Weiteren gibt es eine Übersicht, in welchem Land, welcher Provider mit welchem Service nutzbar ist. Diese Liste finden Sie hier:

http://maps.mobileworldlive.com/

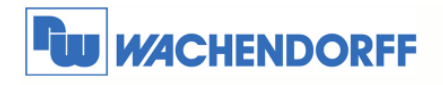

# **3 Mobilfunk im Detail**

# **3.1 Unterschied der Dienste GSM, GPRS, EDGE, UMTS, HSPA**

#### **3.1.1 GSM**

Das heutige Mobilfunknetz setzt in seinem Standard auf dem GSM-Dienst (2G = 2. Generation) auf. Dies ist der unterste Dienst, welcher für die Sprach- und SMS-Kommunikation genutzt wird. Mit diesem Dienst wird die Handynummer des Partners angerufen.

Hiermit können Sie außer Sprache auch eine Modem-Modem-Kommunikation aufbauen. Allerdings ist diese Kommunikationsmethode mit 9600 kBit/s sehr langsam.

#### **3.1.2 GPRS, EDGE**

Im Zuge der Internetrevolution wurde der GPRS-Dienst kreiert. Er ist zur Datenkommunikation (IP-Adressen basierend) gedacht, dient also z.B. dazu, um mit einem PC im Internet zu surfen. EDGE dient als Erweitung bzw. Geschwindigkeitserhöhung zu GPRS. Beide Dienste zählen zu Generation 2,5.

#### **3.1.3 UMTS**

Da der Bedarf an mobiler Datenkommunikation immer höher wurde, hat man die UMTS-Technologie (3G = 3. Generation) erschaffen. Hierbei sind wesentlich höhere Datenraten als bei GPRS zu erreichen.

#### **3.1.4 HSPA**

Mit dem HSPA (3,5G) Dienst wurden nochmals die verfügbaren Geschwindigkeiten erhöht. Bei der Modemtechnologie unterscheidet man hier zwischen den HSDPA- und HSUPA-Modems. Die HSDPA Modems finden z.B. Einsatz in USB-Sticks für den PC. Hier ist die Datenrate im Download (vom Internet zum PC) höher als der Upload (vom PC in Richtung Internet). Bei den HSUPA Modems (z.B. im eWON) sind beide Geschwindigkeiten nahezu ausgeglichen.

### **3.1.5 Übersicht der Geschwindigkeiten**

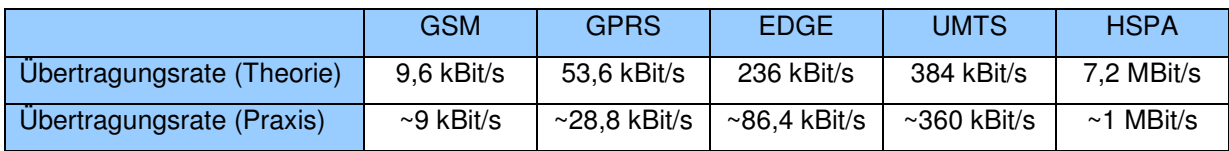

<sup>©</sup> Copyright by Wachendorff Prozesstechnik GmbH & Co. KG, Industriestraße 7, D-65366 Geisenheim, Tel.: 06722/9965-20, Fax.: -78 Angaben ohne Gewähr Irrtümer und Änderungen vorbehalten. Stand 04/2013

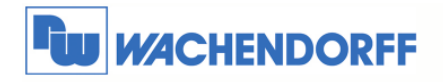

# **3.2 Bekannte Probleme bei der Mobilfunkkommunikation**

#### **3.2.1 Modem-Modem-Kommunikation**

Wenn Sie im GSM-Dienst eine Punkt-zu-Punkt-Kopplung mit Modems aufbauen wollen, muss die SIM-Karte die sogenannte CSD-Kommunikation erlauben. Dies ist mittlerweile allerdings nicht mehr Stand der Technik und wird nicht mehr von allen Providern unterstützt!

#### **3.2.2 Verfügbare Bandbreite und Zeitverlust**

Wenn das eWON per GPRS, EDGE, UMTS oder HSPA ins Internet geht, wird die Kommunikation in kleine Pakete aufgeteilt. Diese durchlaufen das Internet in unterschiedlicher Geschwindigkeit. Die erreichbare Geschwindigkeit hängt ganz stark von der Auslastung des Mobilfunknetzes vor Ort sowie des Internet ab.

In der Praxis (siehe Tabelle 3.1.5) werden die von den Providern versprochenen Datenraten selten bis gar nicht erreicht.

Auch Verzugszeiten (Latenzzeiten) von bis zu 1,5 Sekunden sind hier keine Seltenheit.

#### **3.2.3 Roaming-Gebühren im Ausland**

Vorsicht wenn Sie mit einer deutschen SIM-Karte im Ausland ins Internet gehen möchten. Es treten dabei u.U. hohe Kosten auf. Sie bezahlen hier pro MB Datenvolumen.

Beste Alternative dazu sind lokale SIM-Karten, die Sie vor Ort beziehen können. Beziehen Sie hierbei Ihren Endkunden mit ein, der dann ggf. Vertragspartner der SIM-Karte sein sollte. Oder Sie nutzen SIM-Karten, die weltweite Tarife haben.

#### **3.2.4 Private IP-Adressen auf SIM-Karte**

Wenn Sie heute eine SIM-Karte erwerben und mit dieser eine Verbindung ins Internet aufbauen, erhalten Sie fast ausschließlich nur noch eine private IP-Adresse. D.h. Sie haben von außen (Internet) keinen Zugriff auf das Endgerät.

In diesem Fall hilft nur ein VPN-Tunnel, der vom Endgerät initialisiert wird (z.B. eWON mit Talk2M). Eine andere (kostenintensive) Alternative dazu ist eine gekaufte, fixe und öffentliche IP-Adresse über den Provider.

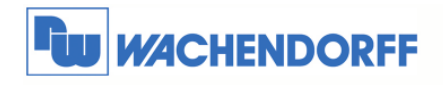

#### **3.2.5 Zu hohe Kosten durch falsche APN**

Zu jeder SIM-Karte benötigen Sie einen APN (Access Point Name), der den Zugangspunkt des Endgerätes zum Internet darstellt.

Es gibt hierbei z.B. APNs für Vertragskunden und andere APNs für Prepaidkunden.

Erkundigen Sie sich bei Ihrem Provider, welcher der passende ist.

Eine zeitaktuelle Übersicht aller verfügbaren APN erhalten Sie z.B. hier:

www.teltarif.de/mobilfunk/internet/einrichtung.html

#### **3.2.6 Empfangspegel zu schwach**

Ist der Empfangspegel bei dem Endgerät zu schwach, hilft natürlich als erstes den Standort der Antenne zu verändern. Ist das Antennenkabel zu kurz, kann es auch verlängert werden. Dabei sollte die Länge von 10 m zwischen Antenne und Endgerät (z.B. eWON) nicht überschritten werden, da es sonst nachteiliger wird.

Als Alternative zu der "normalen" Rundstrahlantenne kann dann noch eine Richtantenne eingesetzt werden, welche exakt auf den Mobilfunkmast ausgerichtet werden muss.

*Tipp: Testen Sie vorher mit Ihrem Handy den Empfang vor Ort! Sollten dann min. drei Balken Empfangsstärke auf Ihrem Handy sehen, dürfte eine Fernwartung über Mobilfunk erfolgreich sein.*

### **3.2.7 Probleme beim SMS-Versand bzw. Empfang**

Es gibt SIM-Karten, die nur für den Datendienst freigeschaltet sind. Mit solchen Karten können Sie keine SMS versenden oder empfangen.

Auch Partner- oder Drittkarten, welche alle unter einer Handynummer erreichbar sind, sind hierbei problematisch. Meist geht der Versand von allen Karten gleichzeitig, aber der Empfang ist nur auf einer Karte möglich.

*Tipp: Testen Sie die SIM-Karte vorher in Ihrem Handy!*

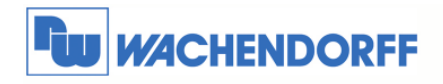

#### **3.2.8 Datentarife bei SIM-Karten**

Mittlerweile sind nahezu alle erhältlichen SIM-Karten (unabhängig ob Vertrags- oder Prepaidkarte) automatisch für Datendienste freigeschaltet.

Einzig die Kosten für 1 MB Datenvolumen sind hierbei sehr unterschiedlich. Meist lohnt sich eine Karte mit Flatrate, da die Kosten dann fixiert sind.

*Hinweis: Hier eine kleine Auflistung von benötigten Datenvolumen. Hierbei sind die Volumen zum Aufund Abbau der Mobilfunkverbindung mit eingerechnet. Die angegebenen Volumen sind Richtwerte zu den angegebenen Nutzungen.* 

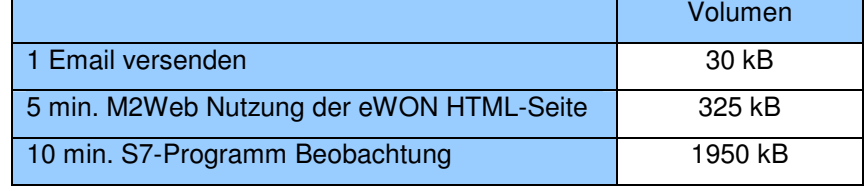

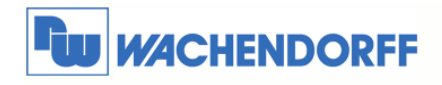

# **4 Tipps und Tricks bei eWON-Mobilfunk**

# **4.1 Einstellungen zur SIM-Karte**

Unter dem Konfigurationspunkt **Konfiguration Systemeinstellung Kommunikation Schnittstellen Modem** sind einige Einstellungen zu finden, welche die Kommunikation direkt beeinflussen.

### **4.1.1 Empfangsstärke**

Bei den Diensten GPRS oder EDGE muss der **Signalpegel** min. **18** betragen für eine sichere Übertragung.

Bei den Diensten UMTS und HSPA genügt ein **Signalpegel** von min. **5**.

Welcher Dienst aktuell von eWON genutzt wird, finden Sie in der Zeile **Netzwerk**.

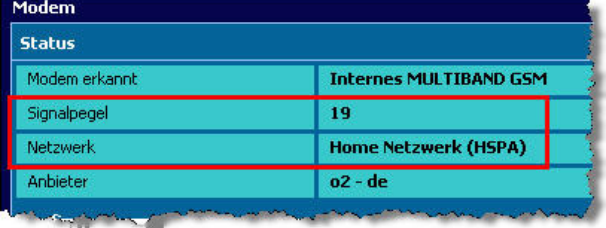

# **4.1.2 Festlegung auf einen Provider**

Das eWON nutzt automatisch den Provider, von welchem die SIM-Karte stammt.

Bei Anwendungen in Grenzgebieten kann es aber sein, dass ein Provider aus dem Nachbarland stärker ist als der Lokale. Dann könnte es passieren, dass das eWON den ausländischen Provider nutzt, und so im Roaming ist.

Mit der Funktion **Operator Auswahl** können Sie einen Provider fest einstellen.

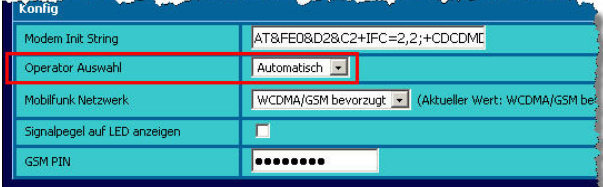

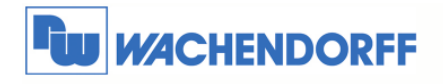

### **4.1.3 Festlegung auf einen Dienst**

Ist der Empfangspegel schwankend zwischen GPRS und UMTS, kann es sein, dass das eWON ständig zwischen den Diensten hin- und herschaltet. Dabei kann es zu kurzen Verbindungsunterbrechungen kommen.

Mit der Funktion **Mobilfunk Netzwerk** können Sie einen Dienst fest einstellen.

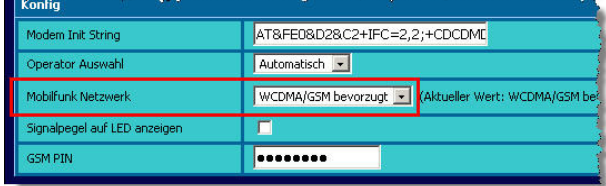

#### **4.1.4 APN-Einstellungen**

Sie können hier direkt einen Access Point Name (APN) eingegeben. Ist die Funktion aktiviert ohne dass ein APN festgelegt ist, nutzt das eWON den APN, der auf der SIM-Karte hinterlegt ist.

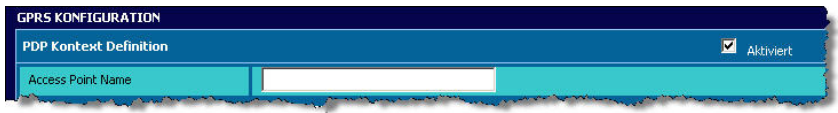

### **4.1.5 Art der SIM-Karte**

Sie können im eWON jede handelsübliche SIM-Karte (keine Micro-SIM) nutzen. Ob es eine Vertragsoder Prepaidkarte ist spielt ebenso keine Rolle wie der genutzte Provider.

Die Vertragsart hängt nur von den Gewohnheiten bzw. den gewünschten Zugriffszyklen ab. Je mehr Zugriffe innerhalb kurzer Zeit angedacht sind, umso eher lohnt sich eine Vertragskarte mit Datenflaterate.

Prepaidkarten lohnen sich meist nur dann, wenn 1-2 kurze Zugriffe pro Monat geplant sind und der Inhaber der Karte sich auch um deren Aufladung sicher kümmern kann.

Sie können SIM-Karten von deutschen Providern ebenso nutzen wie SIM-Karten von Providern weltweit.

Sie benötigen bei der SIM-Karte keine fixe IP-Adresse, keine öffentliche IP-Adresse oder sonstige Extras bei der Nutzung von Talk2M.

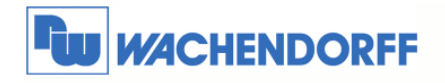

# **4.2 Einstellungen zur Dauer der Einwahl**

Unter dem Konfigurationspunkt **Konfiguration Systemeinstellung Kommunikation Netzwerk Verbindungen → Modem → Ausgehend → Allgemein sind einige Einstellungen zu** finden, welche die Kommunikation direkt beeinflussen.

#### **4.2.1 Verbindungsabbruch bei Inaktivität**

Soll das eWON die Verbindung unterbrechen wenn eine gewisse Zeit keine Datenkommunikation stattfindet, kann diese Zeit unter dem Punkt **Leerlaufzeit vor dem Auflegen** eingestellt werden. Findet in der eingestellten Zeit keine Kommunikation statt, schließt eWON die Verbindung.

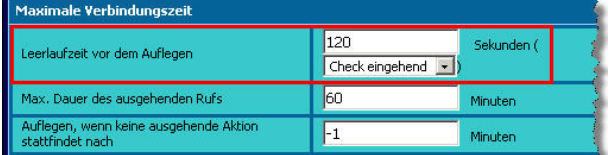

*Hinweis: Diese Funktion wird auch durch die Talk2M-Verbindung beeinflusst. Hat das eWON eine Verbindung mit Talk2M aufgebaut, findet hier eine Kommunikation alle 120 Sekunden statt!* 

#### **4.2.2 Verbindungsabbruch nach fester Zeit**

Soll das eWON die Verbindung nach einer maximalen festen Zeit abbrechen, kann dies unter dem Punkt **Max. Dauer des ausgehenden Rufs** eingestellt werden. Ist die eingestellte Zeit abgelaufen, schließt eWON die Verbindung.

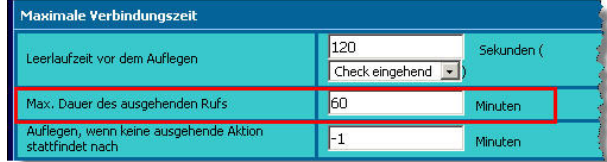

*Tipp: Stellen Sie diesen Wert auf 1440 ein, damit das eWON 1mal pro Tag die Kommunikation abbaut. So können ggf. auftretende Störungen beim Provider umgangen werden.* 

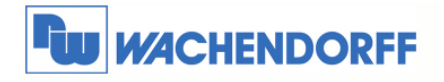

# **4.3 Einstellungen zur dauerhaften Einwahl**

Unter dem Konfigurationspunkt **Konfiguration Systemeinstellung Kommunikation Netzwerk Konfiguration → Internet Verbindung sind einige Einstellungen zu finden, welche die** Kommunikation direkt beeinflussen.

#### **4.3.1 24 Stunden online Verbindung/ Standleitung**

Wenn Sie möchten, dass das eWON 24 Stunden online mit dem Internet verbunden ist, sollten Sie die Funktion **Verbindung aufrecht erhalten** aktivieren.

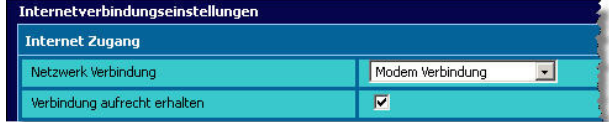

*Tipp: In Verbindung mit der Funktion aus Kapitel 4.2.2 baut das eWON immer wieder selbstständig die Verbindung in das Internet auf.* 

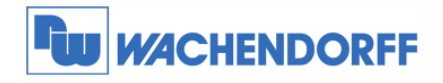

# **5 Weitere Informationen**

Weitere Informationen und Hilfestellungen finden Sie auf der Homepage von Wachendorff Prozesstechnik GmbH & Co. KG (www.wachendorff.de/wp).

Unsere Anwendungsberatung und Support erreichen Sie unter: Tel.:  $+49(0)6722/9965-966$ Email: eea@wachendorff.de